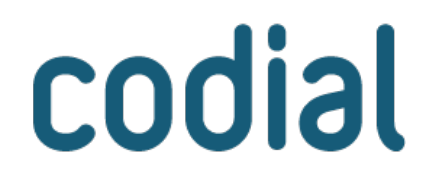

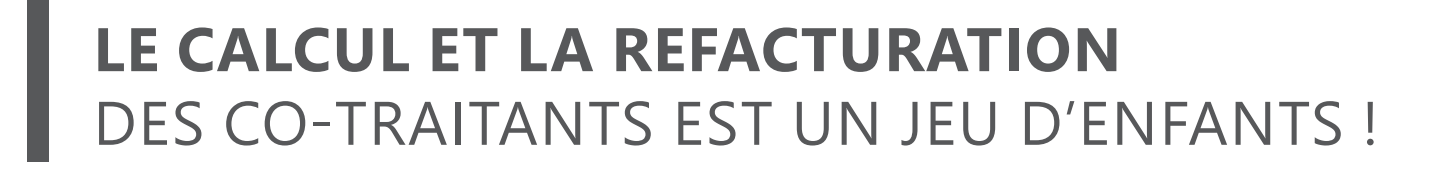

**MODULE** 

H

II II H

**GESTION** 

DU COMPTE

PRORATA

# **À QUI EST-CE DESTINÉ ?**

Ce module est destiné aux entreprises du Bâtiment qui ont besoin de refacturer des ressources à d'autres sociétés dans le cadre d'une utilisation mutualisée. Par exemple, pour réaliser un chantier, il est nécessaire d'apporter de l'eau, de l'électricité ... Ces apports, fournis généralement par la première entreprise à intervenir, bénéficieront ensuite aux autres corps de métiers. Il est donc normal que chaque société utilisatrice participe aux dépenses communes à hauteur de son CA.

## **POUR QUOI FAIRE ?**

Ce module permet d'éviter de fastidieux tableaux de suivis manuels, sources d'erreurs, en offrant **une solution de calcul et de refacturation rapide et automatique des dépenses communes engagées sur un chantier** :

■ Définir le taux de prorata et le taux de TVA applicables par défaut ou sur un chantier donné.

codial

- Déclarer les lots et les co-traitants impactés.
- Calculer automatiquement la quote-part de chaque co-traitant.
- Enregistrer des frais et factures fournisseurs liés au chantier.
- Facturation d'une partie des dépenses lors des factures de situation.
- Accéder à toutes les factures de prorata déjà générées.
- Création de factures de régularisation, si nécessaire.

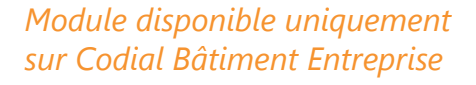

## **COMMENT ÇA SE PASSE ?**

## **1) FONCTIONNEMENT**

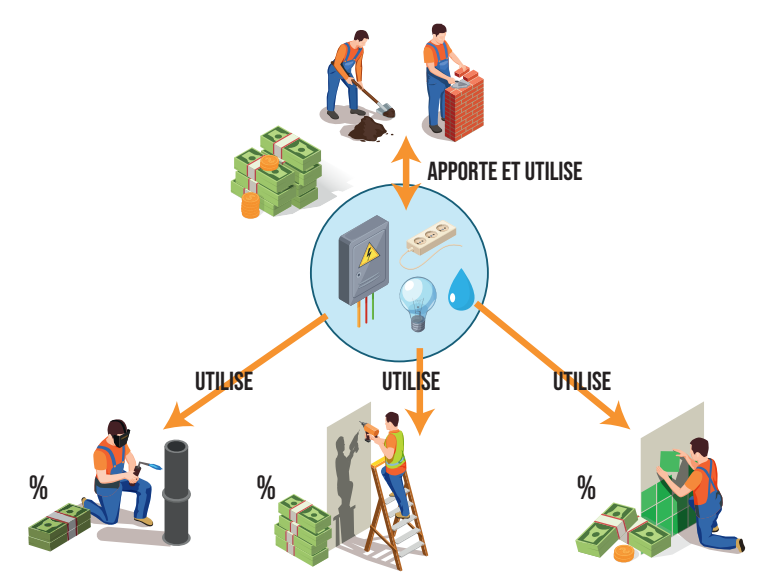

#### **Définir un taux de prorata par défaut :**

Le taux de prorata peut varier d'une région à une autre. Cependant, une fois fixé, il fluctue peu. En fixant un taux par défaut, vous gagnez du temps à chaque fois, tout en sachant qu'il peut être écrasé.

#### **2 Déclarer les lots et les co-traitants :**

Pour savoir ce qui incombera à chacun, il est nécessaire au début du projet de déclarer les lots, c'est-à-dire les tâches et le CA affecté à chaque co-traitant, y compris ceux du gestionnaire de prorata.

Pour faciliter le suivi, renseigner la référence du lot, la désignation, la société intervenante, le conducteur de travaux (facultatif) et le montant initialement prévu. **La quote-part du chantier revenant à chacun se calcule automatiquement.**

#### **3 Enregistrer les frais et dépenses :**

Le chantier a démarré, au fur et à mesure que je réalise des actions (ex. : réalisation d'une tranchée) et que je reçois des factures fournisseurs, je les enregistre.

#### **4 Créer les factures de situation et facturer les dépenses liées au compte prorata :**

À la date d'appel, on renseigne le montant de la situation pour chaque co-traitant. Le montant de la facture de prorata est calculé automatiquement en fonction du taux de prorata. La génération des factures pour chaque co-traitant se fait automatiquement.

#### **5 Régulariser (facultatif) :**

Si le taux de prorata était insuffisant pour couvrir les frais et factures fournisseurs, le montant pour la facture de régularisation de chaque co-traitant est calculé automatiquement. Les factures sont générées automatiquement aussi.

# **Module Gestion du compte prorata**

### **2) COMMENT RETROUVER FACILEMENT TOUTES LES FACTURES ?**

Le module permet de les lister et les ouvrir facilement :

#### **Les factures fournisseurs**

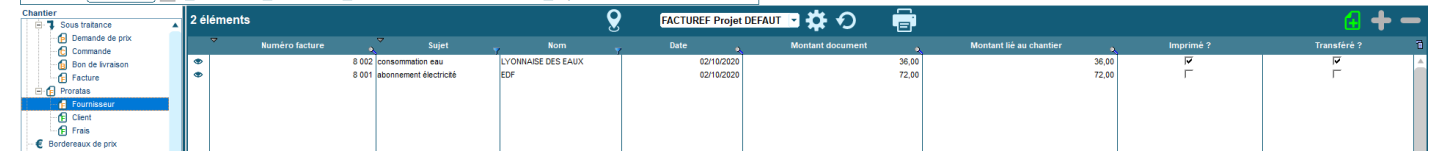

#### **Les factures de frais - actions que j'ai réalisées**

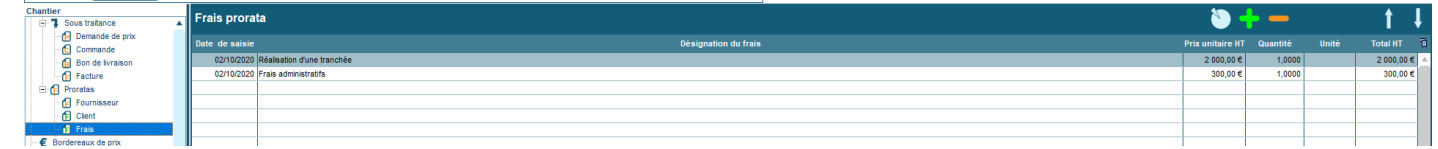

#### **Les factures de prorata aux co-traitants**

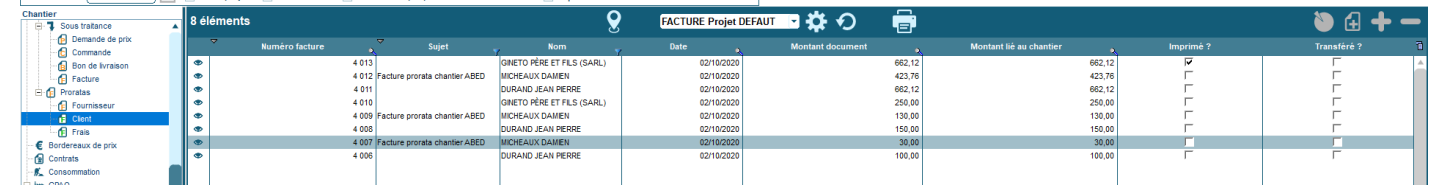

## **QUESTIONS**

**Le montant de situation cumulé peut-il être différent du montant de référence ?**

Oui, car parfois le montant de référence peut évoluer durant le chantier à cause d'avenants.

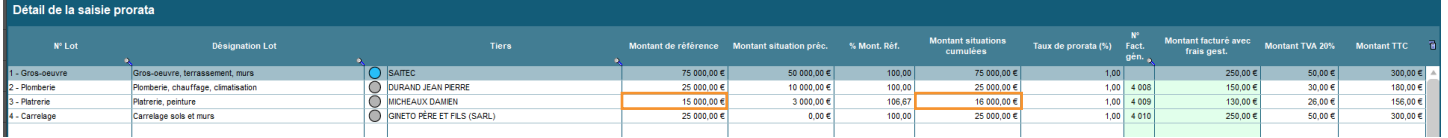

**Si un co-traitant m'appelle et conteste la facturation, puis-je retrouver facilement chacun des appels pour justifier les montants facturés ?** Oui, chaque appel est enregistré avec le détail.

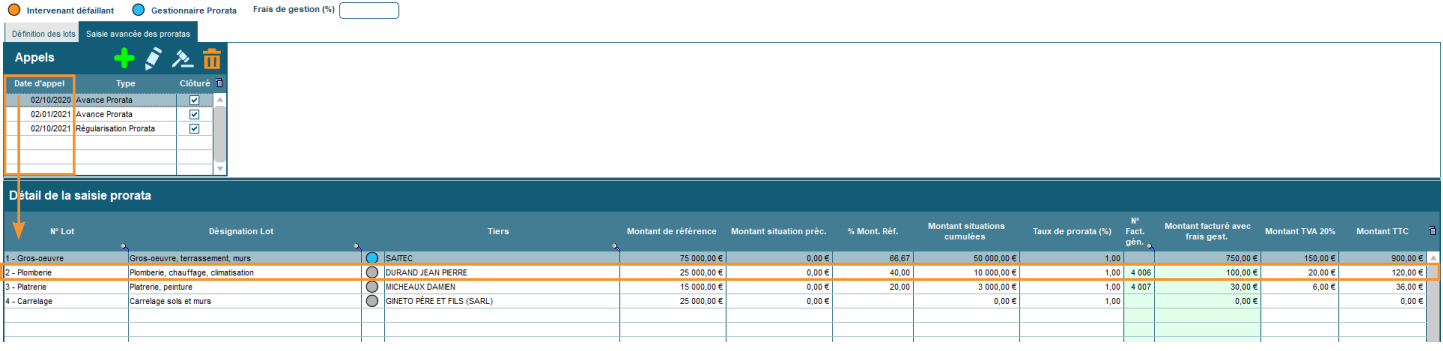

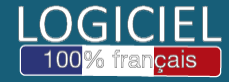